# Instrucciones para Actualizar la Tarjeta del CPU, para Reemplazar la Batería de la Tarjeta del CPU, y para Instalar la Tarjeta de Comunicación

#### **Contenido Temático**

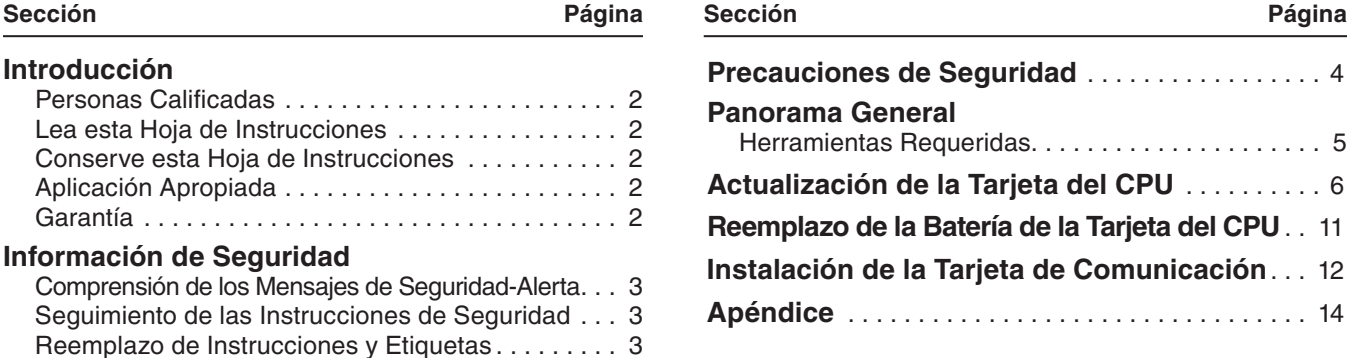

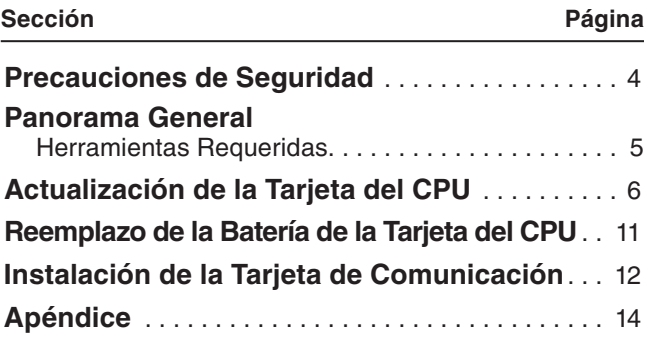

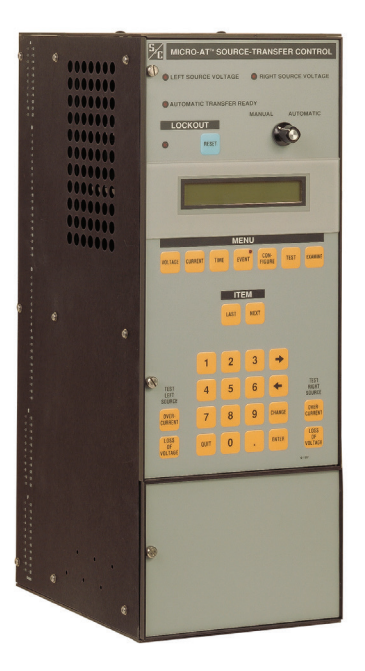

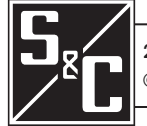

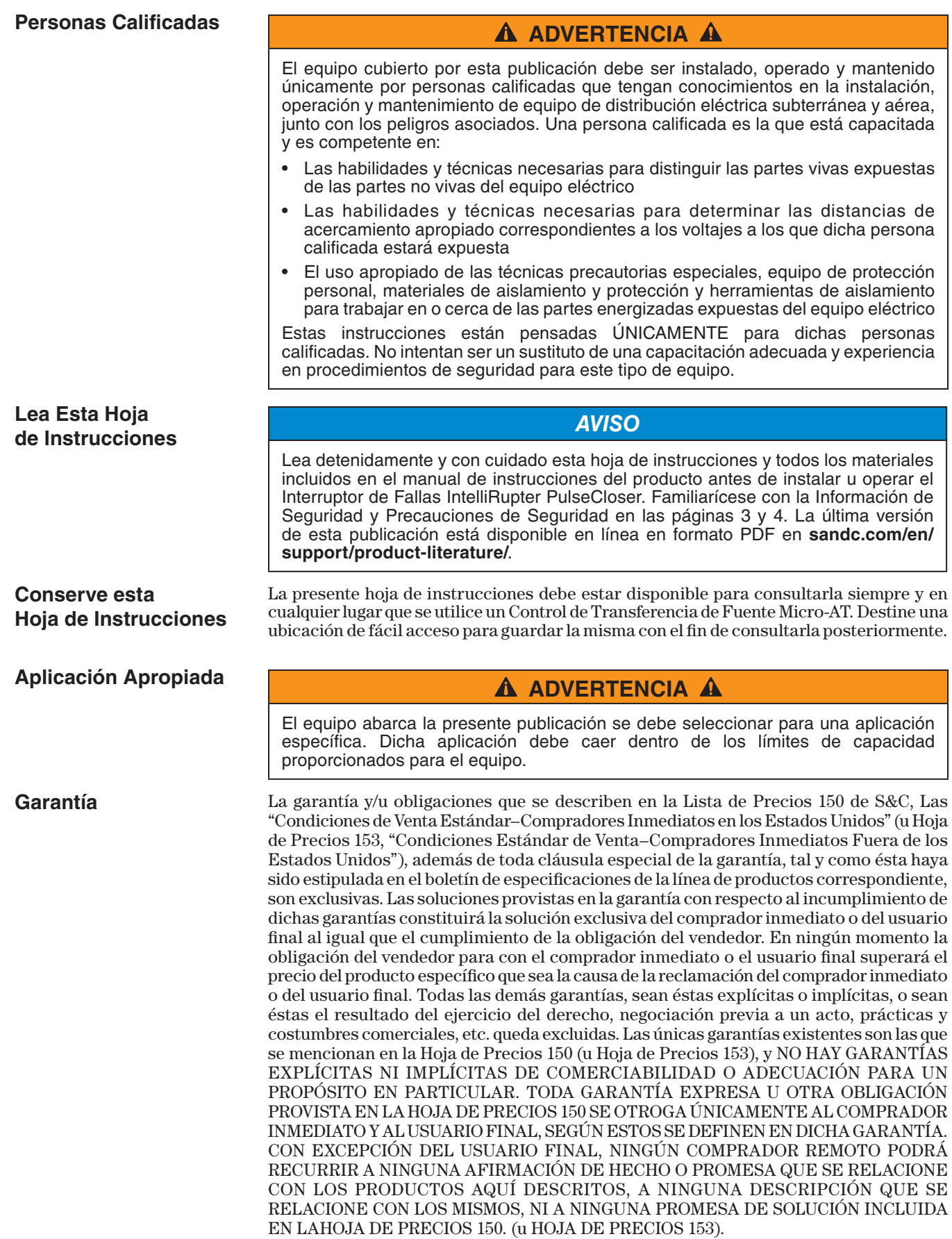

# **Comprensión de los Mensajes de Seguridad-Alerta**

Existen muchos tipos de mensajes de seguridad-alerta que pueden aparecer a través de esta hoja de instrucciones al igual que en las etiquetas y los rótulos fijados a los Controles de Transferencia Micro-AT. Familiarícese con este tipo de mensajes y la importancia de las diferentes palabras de señal:

# $\hat{\textbf{A}}$  PELIGRO  $\hat{\textbf{A}}$

"PELIGRO" identifica los riesgos más graves e inmediatos que posiblemente tengan como resultado lesiones personales serias o la muerte si las instrucciones incluyendo las precauciones recomendadas, no son seguidas.

# **A** ADVERTENCIA **A**

"ADVERTENCIA" identifica los riesgos y las prácticas poco seguras que pueden dar como resultado lesiones personales serias o la muerte si las instrucciones incluyendo las precauciones recomendadas, no son seguidas.

# **A PRECAUCIÓN A**

"PRECAUCIÓN" identifica los riesgos y las prácticas poco seguras que pueden dar como resultado lesiones personales menores si las instrucciones incluyendo las precauciones recomendadas, no son seguidas.

## *AVISO*

"AVISO" identifica los procedimientos o requerimientos importantes que pueden dar como resultado daño al producto o a la propiedad si las instrucciones no son seguidas.

Si usted no entiende cualquier parte de esta hoja de instrucciones y necesita asistencia, póngase en contacto con la Oficina de Ventas de S&C más cercana o con un Distribuidor Autorizado de S&C. Sus números telefónicos están listados en el sitio web de S&C **sandc.com**, o comuníquese al Centro de Soporte y Monitoreo Global de S&C al 1-888-762-1100.

### *AVISO*

Lea esta hoja de instrucciones completa y cuidadosamente antes de instalar Controles de Transferencia Micro-AT.

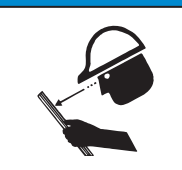

#### Si requiere de copias adicionales de esta hoja de instrucciones, póngase en contacto con la Oficina de Ventas de S&C más cercana, un Distribuidor Autorizado de S&C, las Oficinas Principales de S&C, o a S&C Electric Canadá Ltd.

Es importante que cualquier etiqueta faltante, dañada o descolorida en el equipo, sea reemplazada inmediatamente. Las etiquetas de reemplazo se pueden obtener poniéndose en contacto con su Oficina de Ventas de S&C más cercana, un Distribuidor Autorizado de S&C, las Oficinas Principales de S&C o S&C Electric Canadá Ltd.

## **Seguimiento de las Instrucciones de Seguridad**

**Reemplazo de Instrucciones y Etiquetas**

# $\mathbf{\Lambda}$  PELIGRO  $\mathbf{\Lambda}$

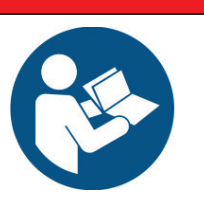

**Los Controles de Transferencia Micro-AT operan a alta tensión. La falla al observar estas precauciones dará por resultado lesiones personales serias o la muerte.**

Algunas de estas precauciones pueden diferir de los procedimientos de operación y reglas de su compañía . Cuando exista una discrepancia, siga las reglas y procedimientos de operación de su compañía .

- 1 . **PERSONAS CALIFICADAS.** El acceso a los Controles de Transferencia Micro-AT debe estar restringido sólo para personas calificadas. Consulte la sección "Personas Calificadas" en la página 2.
- 2 . **PROCEDIMIENTOS DE SEGURIDAD.** Siempre siga las reglas y procedimientos operativos de seguridad.
- 3 . **EQUIPO DE PROTECCIÓN PERSONAL.** Siempre utilice el equipo de protección adecuado, como guantes de hule, colchonetas de hule, cascos, gafas de seguridad, y trajes aislantes de conformidad con las reglas y procedimientos operativos de seguridad .
- 4 . **ETIQUETAS Y MARBETES DE SEGURIDAD.** No remueva u obstruya la visión de ninguna de las etiquetas de "PELIGRO", "ADVERTENCIA", "PRECAUCIÓN", o "AVISO".
- 5. MECANISMO OPERATIVO Y BASE. No remueva ni desensamble los mecanismos operativos o remueva los paneles de acceso en la base de los Controles de Transferencia Micro-AT a menos que sea indicado por S&C Electric Company.
- 6 . **COMPONENTES ENERGIZADOS.** Siempre considere que todas las partes como vivas, hasta que sean desenergizadas, probadas y aterrizadas . Los niveles de tensión pueden ser tan elevados como la tensión máxima de línea a tierra que fue aplicada por última vez a la unidad. Las unidades que han sido energizadas o instaladas cerca de líneas energizadas se deben considerar como energizadas hasta que sean probadas y conectadas a tierra .
- 7 . **CONSERVAR LA DISTANCIA APROPIADA.** Siempre manténgase a una distancia adecuada de los componentes energizados .

La presente publicación proporciona las instrucciones para actualizar la tarjeta del CPU del Control de Transferencia de Fuente Micro-AT de S&C, ya sea al reemplazar la memoria fija o la tarjeta del CPU en sí. También proporciona las instrucciones para reemplazar la batería de la tarjeta del CPU y las instrucciones para instalar la tarjeta de comunicación de el Control de Transferencia de Fuente Micro-AT de S&C.

Cuando reemplace la memoria fija, las tarjetas de circuito, u otro tipo de componente, se debe tener cuidado de evitar toda carga estática, ya que dicho tipo de cargas pueden dañar no sólo el componente existente sino también el componente de reemplazo. Aunque los componentes de reemplazo se surten en bolsas antiestática, se recomienda ampliamente utilizar una superficie de trabajo disipadora de estática, como lo es el Paquete Portátil Disipador de Estática (disponible de S&C al indicar el número de catálogo 9931-218). Dicho paquete incluye un cojinete disipador de estática y un cable de conexión a tierra con banda para la canilla, el cual sirve para conectar el cojinete (junto con la persona que esté cambiando el componente) al mismo punto de tierra.

#### **Herramientas Requeridas**

- Herramienta para extracción de circuitos integrados (viene con la memoria fija de reemplazo de S&C).
- Desarmador marca Torx para tornillos de cabeza plana del #4-40 y tornillos de cabeza segmentada del #6-32 tipo T10 (vienen con la tarjeta de comunicación de S&C).
- Cúter (no se proporciona).

Siga estos pasos para actualizar la tarjeta CPU en un Control de Transferencia de Fuente Micro-AT:

- **PASO 1.** Coloque el interruptor selector de operación MANUAL/AUTOMÁTICO del Control de Transferencia de Fuente en la posición **Manual**.
- **PASO 2.** Desacople cada moto operador de su seccionador interruptor correspondiente, a menos de que sea permisible realizar interrupciones temporales. Consulte la hoja de instrucciones de S&C que viene con el equipo tipo pedestal, con el seccionador con gabinete tipo metal-enclosed, con el Interruptor de Distribución Subterránea Vista® para Transferencia de Fuente, o en el caso de las aplicaciones con gabinetes resistentes a la intemperie, consulte la hoja de instrucciones de S&C que viene con los moto operadores.
- **PASO 3.** *Para las aplicaciones con equipos tipo pedestal, seccionadores con gabinete tipo metal-enclosed, e interruptores de distribución subterránea Vista:* De ser necesario, retire las cubiertas correspondientes para tener acceso al enchufe de entrada. Ver Figura 1. En el caso de los seccionadores con gabinete tipo metal-enclosed que originalmente hayan sido equipados con un Control de

Transferencia de Fuente Tipo AT-2 o Tipo AT-3, al igual que en el caso de los seccionadores con gabinete tipo metal-enclosed de fabricación posterior a junio de 1993, se puede tener acceso al enchufe de entrada al retirar el Control de Transferencia de Fuente Micro-AT del montaje de la celda del seccionador. Quite el enchufe de entrada del receptáculo de entrada e inmediatamente después transfiéralo al receptáculo de cortocircuito en caso de que se cuente con este.

Al retirar el enchufe de entrada en las aplicaciones con seccionadores con gabinete tipo metal-enclosed donde no haya un receptáculo de cortocircuito presente se retirará la alimentación de control del Control de Transferencia de Fuente Micro-AT.

## **A PRECAUCIÓN A**

El no colocar el enchufe de entrada inmediatamente en el receptáculo de cortocircuito puede resultar en daños a los sensores de tensión y a los limitadores de tensión, lo cual provocará que el esquema de transferencia automática quede inoperable .

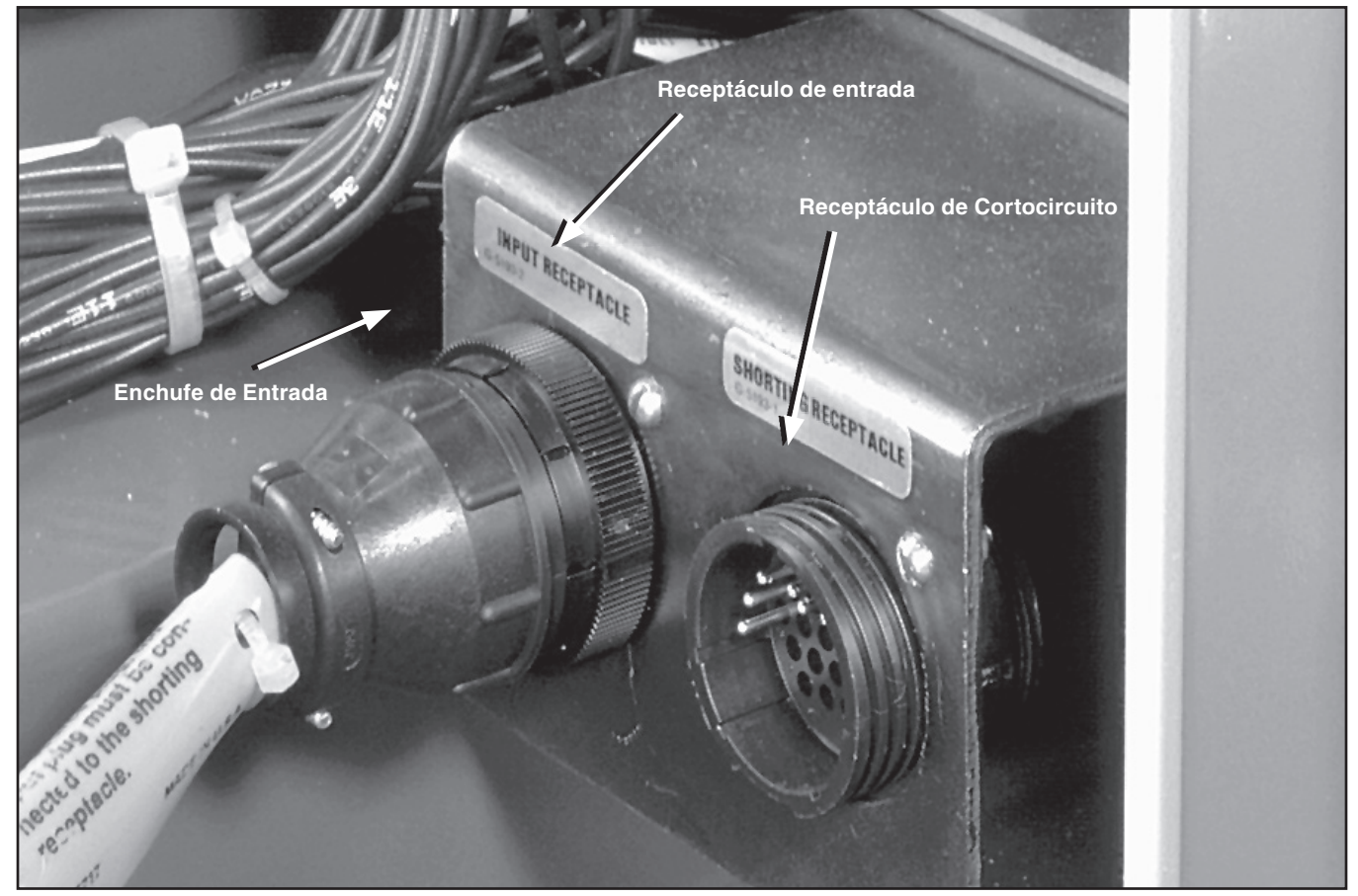

**Figura 1. Transferencia del enchufe de entrada al receptáculo de cortocircuito. Se muestra una aplicación típica en un equipo tipo pedestal; las aplicaciones en seccionadores con gabinete tipo metal-enclosed y en interruptor de Distribución Subterránea Vista para Transferencia de Fuente son similares.**

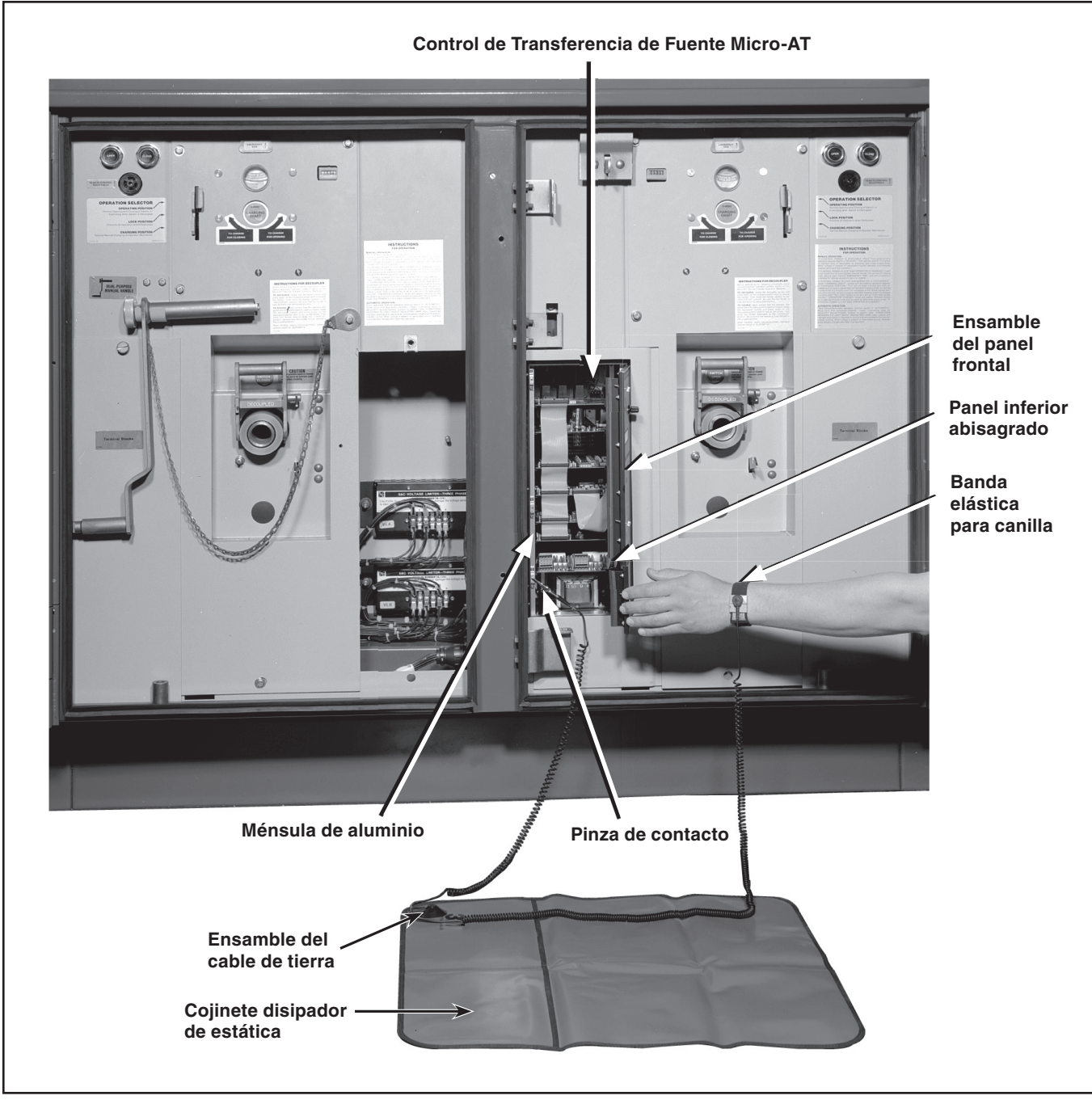

**Figura 2. Configuración del Paquete de Servicio Portátil Disipador de Estática 3M 8501.**

*En el caso de las aplicaciones con equipos tipo pedestal:* Este procedimiento crea un cortocircuito y aísla las conexiones secundarias de los sensores de tensión y también aísla los sensores de corriente que se utilizan con la función opcional de **Bloqueo por Sobrecorriente**, en caso de que se cuenta con ésta.

*En el caso de las aplicaciones con seccionadores con gabinete tipo metal-enclosed:* este procedimiento crea un cortocircuito y aísla los circuitos secundarios de los sensores de tensión, si se cuenta con estos, y aísla los transformadores de tensión.

*En el caso de las aplicaciones con gabinetes resistentes a la intemperie:* Retire los fusibles secundarios de los transformadores de tensión.

*En el caso de los interruptores de Distribución Subterránea Vista para Transferencia de Fuente:* este procedimiento aísla los transformadores de tensión y los amplificadores de la señal de tensión.

# *AVISO*

En el caso de que se vaya a reemplazar una tarjeta de circuito en un equipo tipo pedestal que originalmente haya sido equipado con un Control de Transferencia de Fuente Tipo AT-12, en el cual el Control de Transferencia de Fuente Micro-AT se encuentra del lado izquierdo del compartimiento de control de baja tensión, tal y como se muestra en la Figura 5 de la página 15, omita los pasos 5 al 20 y, en su lugar, siga el procedimiento paso por paso que se describe en el apéndice en la página 14 .

**PASO 4.** Abra el cojinete disipador de estática en frente del Control de Transferencia de Fuente Micro-AT. Ver Figura 2 en la página 7.

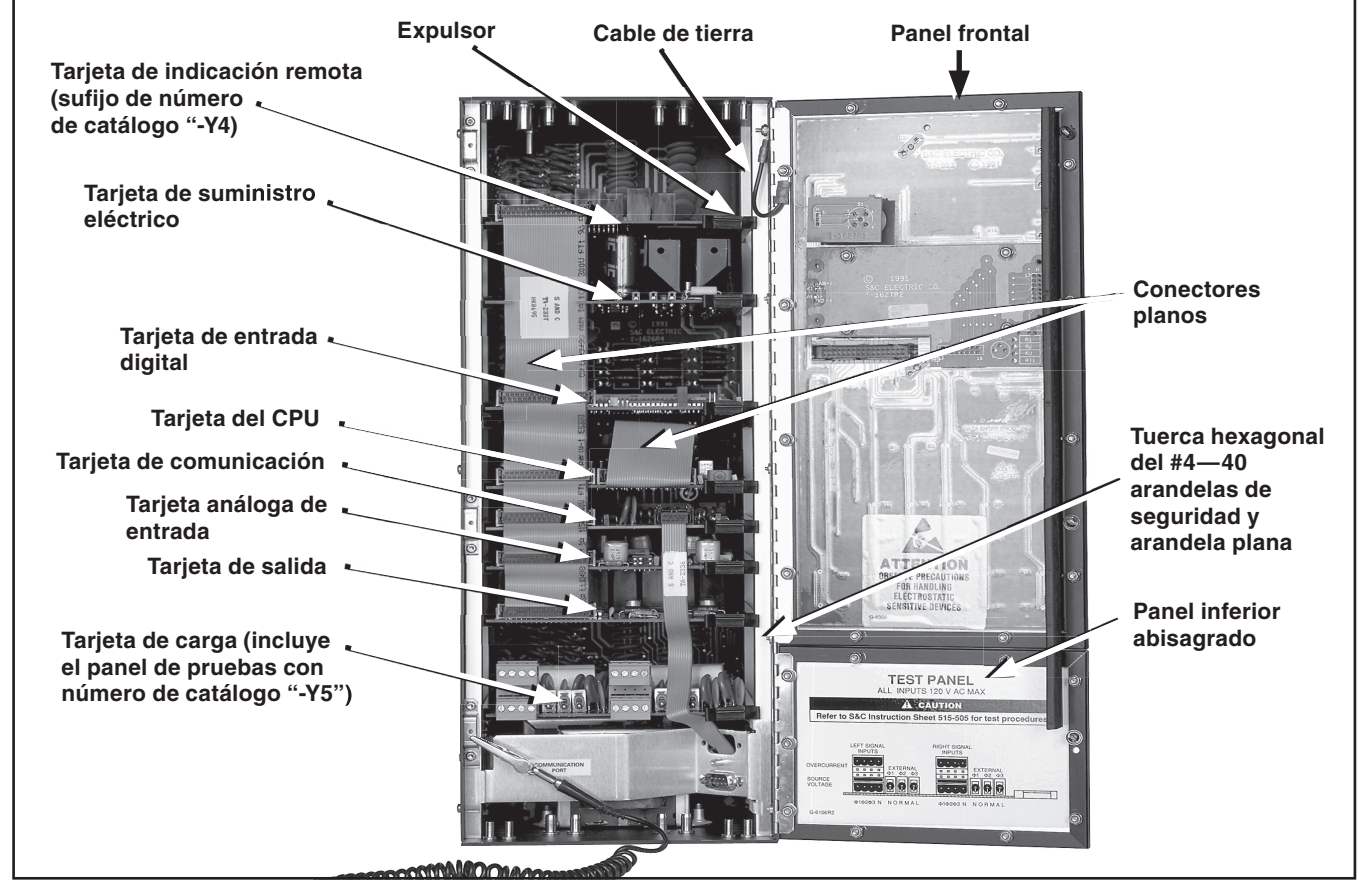

**Figura 3. Esquema de las tarjetas de circuito del Control de Transferencia de Fuente Micro-AT.**

Afloje los dos tornillos que sujetan el ensamble del panel frontal y abra el ensamble del panel frontal. También afloje el tornillo que detiene el panel inferior abisagrado y ábralo. Ver Figura 2 en la página 7.

- **PASO 5.** Conecte el ensamble del cable de tierra al cojinete con un seguro de presión grande. Ver Figura 2 en la página 7.
- **PASO 6.** Sujete la pinza de contacto de la conexión de cable que sea más corta de las dos que hay con unas de las tres ménsulas de aluminio del gabinete de control del lado de la fuente. Ver Figura 2 en la página 7. Por lo general es más conveniente utilizar la ménsula inferior.
- **PASO 7.** Póngase la banda elástica para canilla y sujete la banda de tal manera que le quede ajustada, pero cómoda. Sujete la conexión de cable que sea más corta de las dos que hay con la banda para canilla utilizando una pinza pequeña de plástico. Ver Figura 2 en la página 7.

#### **PASO 8.** *En caso de que la memoria fija de la tarjeta del CPU del Micro-AT se deba reemplazar:*

- (a) Desconecte los enchufes de los conectores planos con cuidado de sus receptáculos en las tres tarjetas de circuito inferiores. También desconecte el enchufe del conector plano que conecta el ensamble del panel frontal con la tarjeta del CPU. Ver Figura 3 en la página 8.
- (b) Jale el expulsor del borde derecho de la tarjeta del CPU para sacar el conector de la tarjeta del CPU del receptáculo en el gabinete del control de transferencia de fuente. Después, coloque la tarjeta del CPU en el cojinete disipador de estática.
- (c) Coloque la tarjeta del CPU enseguida de los receptáculos del conector plano de tal manera que queden frente a usted. Utilice la herramienta de extracción que se proporciona para quitar los dos EPROM (Programables Borrables) "H" y "L" de sus enchufes, "U6" y "U5" respectivamente. Consulte la Figura 4 en la página 10. Ponga la memoria fija que acaba de quitar sobre el cojinete.
- (d) Saque el EPROM (Programable Borrable) "L" de reemplazo de la bolsa antiestática. Mientras la letra "L" está de frente hacia usted, inserte el EPROM programable borrable en el enchufe "U5". (La "L" del EPROM programable borrable quedará en la parte inferior del chip, con los receptáculos del conector plano en la parte inferior de la tarjeta del CPU).
- (e) Inserte el EPROM programable borrable "H" el enchufe "U6" utilizando el mismo procedimiento (La orientación es la misma que en el caso del EPROM programable borrable "L").
- (f) Tenga cuidado de asegurarse que todas las puntas de los EPROM programables borrables "H" y "L" estén bien insertadas en sus enchufes.
- (g) Enchufe la tarjeta del CPU, asegurándose que el conector de la tarjeta de circuito esté bien insertado en su receptáculo en el gabinete de control de transferencia de fuente.
- (h) Si no va a agregar la tarjeta de comunicación, reconecte los enchufes de los conectores planos a sus receptáculos en las tarjetas de circuito, asegurándose que cada conector esté bien insertado; prosiga con el paso 11 en la página 12. Si la tarjeta de comunicación está siendo instalada, prosiga con el paso 9 en la página 12.

#### *En caso de que la tarjeta del CPU del Micro-AT se deba reemplazar:*

- (a) Verifique la configuración de la tarjeta del CPU existente y compárela con los ajustes predeterminados que se proveen en el diagrama de configuración. Anote en el diagrama cualquier configuración que se tenga que cambiar en la tarjeta de CPU de reemplazo.
- (b) Desconecte los enchufes del conector plano con cuidado de sus receptáculos en las tres tarjetas de circuito inferiores. También desconecte el enchufe del conector plano que conecta el ensamble del panel frontal a la tarjeta del CPU. Ver Figura 3 en la página 8.
- (c) Jale el expulsor del borde derecho de la tarjeta del CPU para sacar el conector de la tarjeta del CPU del receptáculo en el gabinete del control de transferencia de fuente. Después, coloque la tarjeta del CPU en el cojinete disipador de estática.
- (d) Saque la tarjeta de reemplazo del CPU de su bolsa antiestática.
- (e) Enchufe la tarjeta de reemplazo del CPU, asegurándose que el conector de la tarjeta de circuito esté bien insertado en su receptáculo en el gabinete del control de transferencia de fuente.
- (f) Si no va a agregar la tarjeta de comunicación, reconecte los enchufes de los conectores planos a sus receptáculos en las tarjetas de circuito, asegurándose que cada conector esté bien insertado; prosiga con el paso 11 en la página 12. Si la tarjeta de comunicación está siendo instalada, prosiga con el paso 9 en la página 12.

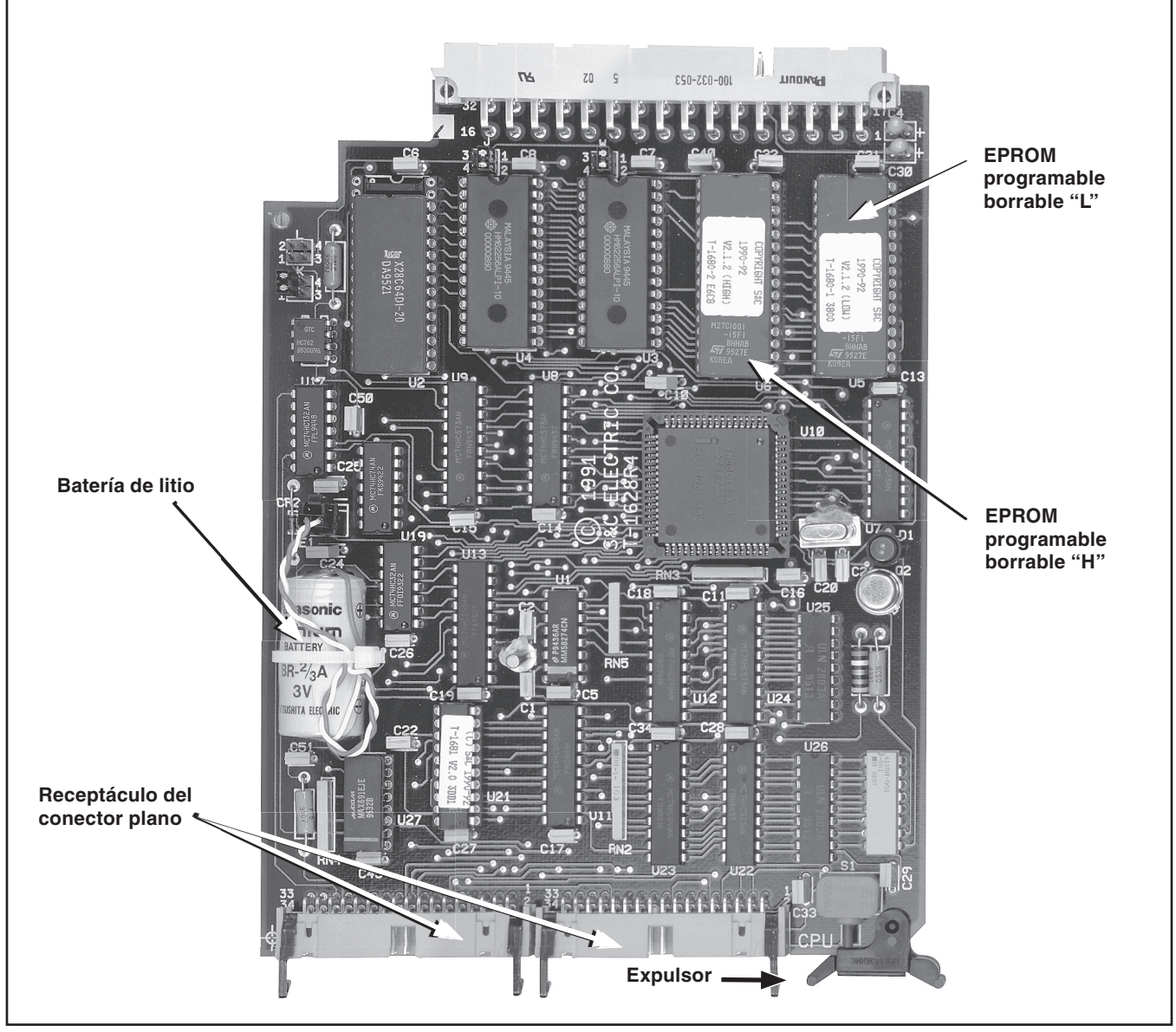

**Figura 4. Tarjeta del CPU.**

Complete los siguientes pasos en caso de que la batería de la tarjeta del CPU del Micro-AT se deba reemplazar:

- **PASO 1.** Desconecte los enchufes del conector plano con cuidado de sus receptáculos en las tres tarjetas de circuito superiores. También desconecte el enchufe del conector plano que conecta el ensamble del panel frontal a la tarjeta del CPU. Ver Figura 3 en la página 8.
- **PASO 2.** Jale el expulsor del borde derecho de la tarjeta del CPU para sacar el conector de la tarjeta del CPU del receptáculo del gabinete del control de transferencia de fuente. Ver Figura 3 en la página 8. Después, coloque la tarjeta del CPU en el cojinete disipador de estática.
- **PASO 3.** Corte la banda de sujeción que detiene la batería de litio en su lugar.
- **PASO 4.** Oprima la lengüeta y quite el enchufe de la batería de litio del receptáculo de plástico negro de la tarjeta del CPU. Ver Figura 4 en la página 10.
- **PASO 5.** Deseche la batería de litio según se indica en las directrices de la EPA.
- **PASO 6.** Inserte el enchufe de la nueva batería de litio en el receptáculo de plástico negro con cuidado según las marcas de polaridad de la batería.
- **PASO 7.** Coloque la nueva batería de litio en la ranura grande de la tarjeta del CPU. Gire los dos conductores contra la batería, enrosque una banda de sujeción nueva entre las dos ranuras pequeñas de la tarjeta del CPU, y cierre la banda de sujeción para que la nueva batería de litio no quede floja junto a la tarjeta del CPU. No apriete demasiado la banda de sujeción ya que se puede dañar la batería y el cableado de ésta.
- **PASO 8.** Reinstale la tarjeta del CPU en el control Micro-AT y reinstale los cables planos.
- **PASO 9.** Encienda el control Micro-AT. Configure la fecha y hora utilizando el menú de **Time (Tiempo)**. Si realizó el cambio de baterías lo suficientemente rápido, la configuración de hora/fecha seguirá siendo correcta y no será necesario actualizarla.

#### *AVISO*

La batería de la Tarjeta de CPU del Micro-AT se debe reemplazar cada 10 años. La correspondiente al Número de Catálogo TA-2299 se puede obtener con S&C.

Complete los siguientes pasos en caso de que se debe instalar una tarjeta de comunicación en el control Micro-AT:

- **PASO 1.** Desconecte todos los enchufes de los conectores planos con cuidado de sus receptáculos en las tarjetas de circuito.
- **PASO 2.** Coloque la tarjeta de comunicación en los rieles provistos en el gabinete del control de transferencia de fuente, asegurándose de que el conector de la tarjeta de circuito esté bien insertado en su receptáculo en el gabinete.
- **PASO 3.** Conecte los enchufes de los conectores planos de reemplazo con cuidado en sus receptáculos en las tarjetas de circuito, asegurándose que cada conector esté bien insertado.
- **PASO 4.** Retire la tuerca inferior T10 Torx que sujeta el retenedor del tornillo del panel del panel inferior.
- **PASO 5.** Sosteniendo la ménsula del puerto de comunicación con el rótulo de frente a usted y el puerto hacia su derecha, observe los dos sujetadores que se utilizan para enganchar la ménsula al riel de montaje derecho del gabinete.
- **PASO 6.** Coloque la ménsula a un ángulo con los sujetadores contra el gabinete. Cloque la base de los sujetadores en la parte de enfrente del riel derecho. Después, mueva el lado izquierdo de la ménsula hace el riel izquierdo; los sujetadores se presionarán sobre el riel derecho.
- **PASO 7.** Empuje el lado izquierdo de la ménsula hasta que la ménsula esté pareja con el riel. Reemplace el tornillo T10 Torx de la ménsula y el riel. Apriete bien el tornillo, pero no lo apriete demasiado.
- **PASO 8. PASO 8.** Pase el conector plano de 9 clavijas desde la parte posterior de la ménsula del puerto hasta la tarjeta de comunicación.
- **PASO 9. PASO 9.** Conecte el enchufe del conector plano con cuidado en el receptáculo del lado derecho de la tarjeta de comunicación, asegurándose que el conector esté bien insertado.
- **PASO 10.** Quite el retenedor de la tarjeta del panel inferior, en caso de que este presente.
- **PASO 11.** Coloque el esténcil (si lo hubiere) sobre el retenedor, con la línea superior del esténcil en el borde del retenedor. Corte sobre la línea punteada.
- **PASO 12.** Jale la parte gris del hule del retenedor y apártela de la parte posterior.
- **PASO 13.** Quite la banda para canilla y desconecte la conexión eléctrica del cable de tierra de la ménsula de aluminio en el gabinete del control de transferencia de fuente. Después retire el cojinete disipador de estática del área de trabajo.
- **PASO 14.** Cierre el ensamble del panel frontal y apriete los dos tornillos que lo sujetan. Cierre también el panel inferior y apriete el tornillo que lo retiene.
- **PASO 15.** *Para aplicaciones en equipos tipo pedestal y en seccionadores con gabinete tipo metalenclosed:* Quite el enchufe de entrada del receptáculo de cortocircuito e inmediatamente transfiéralo al receptáclo de entrada.

## **A PRECAUCIÓN A**

El no colocar el enchufe de entrada inmediatamente en el receptáculo de cortocircuito puede resultar en daños a los sensores de tensión y a los limitadores de tensión, lo cual provocará que el esquema de transferencia automática quede inoperable.

- **PASO 16.** *Para aplicaciones con gabinetes resistentes a la intemperie:* Reemplace los fusibles secundarios del transformador de tensión.
- **PASO 17.** *Si la memoria fija de la tarjeta del CPU fue reemplazada o si la tarjeta del CPU en sí fue reemplazada:* Consulte la Hoja de Instrucciones de S&C 515-500S o 515-600S y realice todos los pasos de programación que se describen en la sección de "Ajuste y Programación de Campo".
- **PASO 18.** Consulte la Hoja de Instrucciones de S&C 515-500S o 515-600S y realice los pasos que se describen en la sección "Prueba Operacional".
- **PASO 19.** Coloque el interruptor selector de operación MANUAL/AUTOMÁTICO del Control de Transferencia de Fuente en la posición **Manual**.
- **PASO 20.** Acople cada moto operador con su seccionador interruptor correspondiente. Consulte la hoja de instrucciones de S&C que viene con el equipo tipo pedestal o con el seccionador con gabinete tipo metal-enclosed, o en el caso de las aplicaciones con gabinetes resistentes a la intemperie, consulte la hoja de instrucciones de S&C que viene con los moto operadores.
- **PASO 21.** Coloque el interruptor selector de operación MANUAL/AUTOMÁTICO del Control de Transferencia de Fuente en la posición de **Automático** y confirme que el indicador luminoso de TRANSFERENCIA AUTOMÁTICA LISTA esté encendido.
- **PASO 22.** Vuelva a colocar en su lugar las cubiertas que haya quitado. Cierre y afiance el equipo o gabinete resistente a la intemperie y vuelva a ponerlo en funcionamiento.

Para obtener servicios de reparación para el componente reemplazado, haga lo siguiente:

**PASO 23. P**Póngase en contacto con su Representante Local de S&C para una Autorización de Devolución y la cotización de la Tarifa Fija de Reparación.

## *AVISO*

Si se va a actualizar una tarjeta de CPU o si se va a instalar una tarjeta de comunicación en un equipo tipo pedestal que originalmente haya sido equipado con un Control de Transferencia de Fuente Tipo AT-12, el Control de Transferencia de Fuente Micro AT está del lado izquierdo del compartimiento de control de baja tensión, tal y como se muestra en la Figura 5 en la página 15.

Para trabajar con el equipo montado en pedestal originalmente suministrado con un Control de Transferencia de Fuente Tipo AT-12, empiece con los Pasos 1 a 4 en las páginas 6 y 8. Después, continúe aquí con el Paso 1:

- **PASO 1.** Mientras el ensamble de la cubierta de acceso del lado derecho del compartimiento de control de baja tensión es removido, tal y como se muestra en la Figura 5 en la página 15, afloje los dos tornillos que sujetan el ensamble de la puerta del gabinete del control de transferencia de fuente y abra el ensamble de la puerta. Ver la Figura 5 en la página 15.
- **PASO 2.** Sujete el ensamble del cable de conexión a tierra sobre el cojinete utilizando un broche grande de presión. Ver Figura 2 en la página 7.
- **PASO 3.** Sujete la pinza de contacto de la conexión eléctrica más corta de una de las tres ménsulas de aluminio del gabinete del control de transferencia de fuente. Ver la Figura 5 en la página 15. Por lo general es más conveniente utilizar la ménsula más baja.
- **PASO 4.** Cóloquese la banda elástica para canilla y sujétela de manera que le quede cómodamente. Sujete la más larga de las dos conexiones eléctricas a la banda para canilla utilizando el pequeño broche de presión de plástico. Ver Figura 2 en la página 7.
- **PASO 5.** *En caso de que sea necesario reemplazar la tarjeta del CPU del control Micro-AT:*
	- (a) Desconecte los enchufes del conector plano con cuidado de sus receptáculos en las tres tarjetas de circuito inferiores. También desconecte el enchufe del conector plano que conecta el ensamble del panel frontal a la tarjeta del CPU. Ver Figura 3 en la página 8.
	- (b) Jale el expulsor del borde derecho de la tarjeta del CPU para sacar el conector de la tarjeta del CPU del receptáculo en el gabinete del control de transferencia de fuente. Después, coloque la tarjeta del CPU en el cojinete disipador de estática.
	- (c) Coloque la tarjeta del CPU de modo que los receptáculos del conector plano queden de frente a usted. Utilice la herramienta de extracción que se proporciona para sacar la EPROM programable borrable "H" y "L" de sus enchufes, "U6" y "U5" respectivamente. Consulte la Figura 4 en la página 10. Coloque la memoria fija que extrajo en el cojinete de trabajo.
- (d) Saque la EPROM programable borrable "L" de reemplazo de la bolsa antiestática. Mientras la letra "L" queda de frente a usted, inserte la EPROM programable borrable en el enchufe "U5". (La "L" de la EPROM programable borrable quedará en la parte inferior del chip, con los receptáculos del conector plano en la parte inferior de la tarjeta del CPU).
- (e) Inserte la EPROM programable borrable "H" de reemplazo en el enchufe "U6" siguiendo el mismo procedimiento. (La orientación es igual a la de la EPROM programable borrable " $L$ ").
- (f) Asegúrese de que todas las clavijas de la EPROM programable borrable "H" y "L" estén bien insertadas en sus enchufes.
- (g) Enchufe la tarjeta del CPU asegurándose que el conector de la tarjeta de circuito esté bien insertado en su receptáculo correspondiente en el gabinete del control de transferencia de fuente.
- (h) Si no va a agregar la tarjeta de comunicación, vuelva a conectar con cuidado los enchufes del conector plano en sus receptáculos en las tarjetas de circuito, asegurándose que cada conector esté bien insertado. Continúe con el paso 7 en la página 16. Si va a instalar una tarjeta de comunicación, continúe con el paso 6 en la página 16.

#### *En caso de que se necesario reemplazar la tarjeta del CPU en el control Micro-AT:*

- (a) Verifique la configuración de la tarjeta del CPU existente y compárela con los ajustes predeterminados que vienen en el diagrama de configuración. Anote en el diagrama cualquier ajuste que sea necesario cambiar en la tarjeta del CPU de reemplazo.
- (b) Desconecte los enchufes del conector plano con cuidado de sus receptáculos en las tres tarjetas de circuito inferiores. También desconecte el enchufe del conector plano que conecta el ensamble del panel frontal a la tarjeta del CPU. Vea la Figura 2 en la página 7.
- (c) Jale el expulsor del lado derecho de la tarjeta del CPU para sacar el conector de la tarjeta del CPU del receptáculo del gabinete del control de transferencia de fuente. Después, coloque la tarjeta del CPU sobre el cojinete disipador de estática.
- (d) Saque la tarjeta del CPU de reemplazo de su bolsa antiestática.
- (e) Enchufe la tarjeta del CPU de reemplazo, asegurándose que el conector de la tarjeta de circuito esté bien insertado en su receptáculo en el gabinete del control de transferencia de fuente.
- (f) Si no va a agregar la tarjeta de comunicación, vuelva a conectar los enchufes del conector plano con cuidado en sus receptáculos en las tarjetas de circuito, asegurándose que cada conector esté bien insertado; continúe con el paso 7 en la página 16. Si va a instalar la tarjeta de comunicación, continúe con el paso 6 en la página 16.

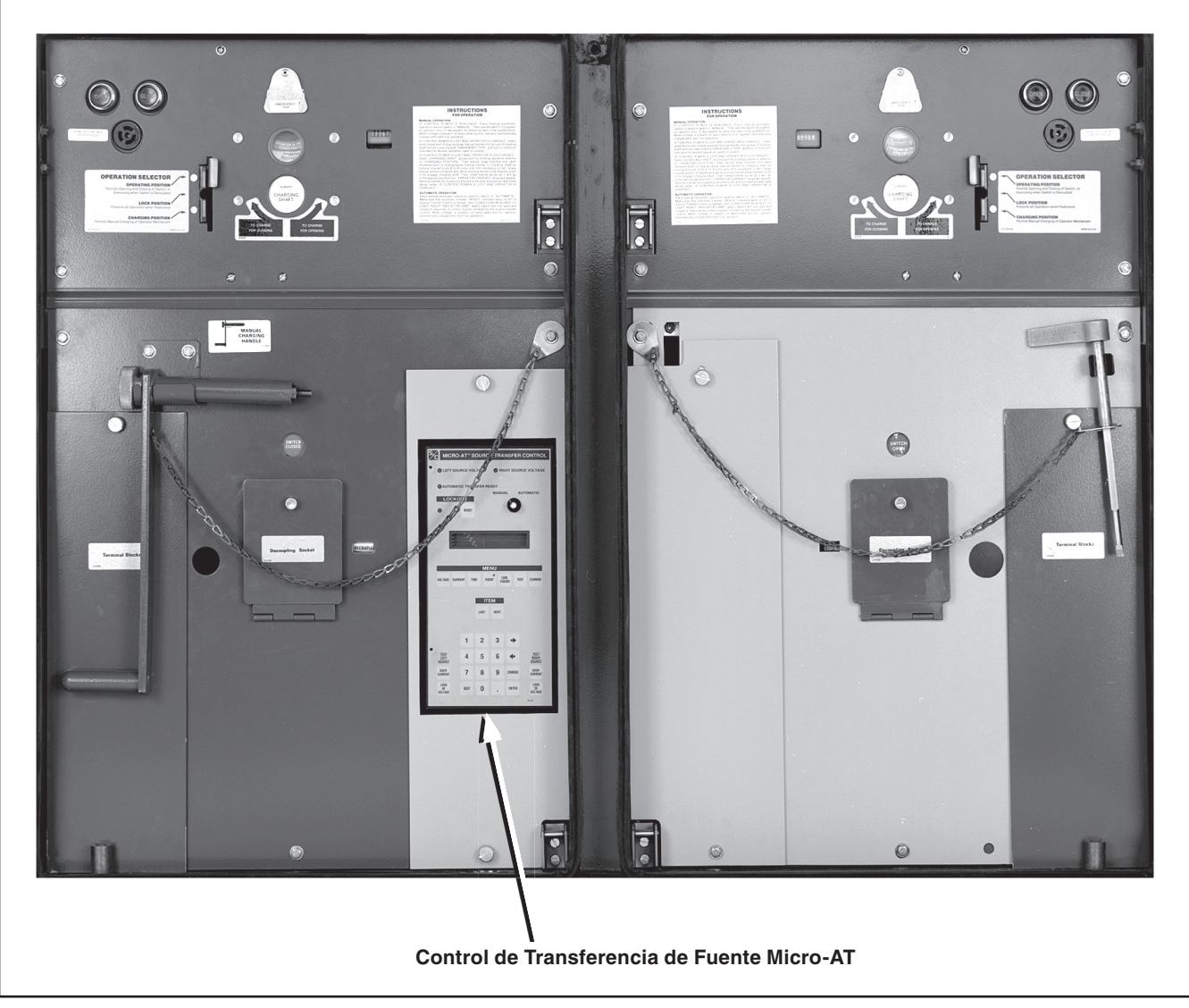

**Figura 5. Equipo tipo pedestal que originalmente había sido equipado con un Control de Transferencia de Fuente Tipo AT-12. Observe que el Control de Transferencia de Fuente Micro-AT está del lado izquierdo del compartimiento de control de baja tensión.**

#### **PASO 6.** *En caso de que sea necesario instalar la tarjeta de comunicación en el control Micro-AT:*

- (a) Desconecte los enchufes del conector plano con cuidado de sus receptáculos en las tarjetas de circuito.
- (b) Coloque la tarjeta de comunicación en los rieles provistos en el gabinete del control de transferencia de fuente, asegurándose que el conector de la tarjeta de circuito esté bien insertado en su receptáculo correspondiente del gabinete.

Conecte los enchufes del conector plano de reemplazo con cuidado en sus receptátculos en las tarjetas de circuito, asegurándose que cada conector esté bien insertado.

- (c) Quite el tornillo T10 Torx inferior mientras sujeta el retenedor del tornillo del panel inferior.
- (d) Mientras sujeta la ménsula del puerto de comunicación y la etiqueta está de frente a usted y el puerto queda de su lado derecho, observe los dos sujetadores que se utilizan para enganchar la ménsula al riel de montaje derecho del gabinete.
- (e) Coloque la ménsula a un ángulo con los sujetadores apuntando hacia el gabinete. Coloque la base de los sujetadores al frente del riel derecho. Después, mueva el lado izquierdo de la ménsula hacia el riel izquierdo; los sujetadores se presionarán contra el riel derecho.
- (f) Empuje el lado izquierdo de la ménsula hasta que ésta quede pareja con el riel. Pase el tornillo T10 Torx a través de la ménsula y del riel. Apriete bien el tornillo, pero no lo apriete demasiado.
- (g) Pase el conector plano de 9 clavijas desde la parte posterior de la ménsula del puerto hasta la tarjeta de comunicación.
- (h) Conecte el enchufe del conector plano con cuidado en el receptáculo derecho de la tarjeta de comunicación, asegurándose que el conector esté bien insertado.
- (i) Quite el retenedor de la tarjeta del panel inferior, si lo hubiere.
- (j) Coloque el esténcil (si lo hubiere) sobre el retenedor, con la línea superior del esténcil en el borde del retenedor. Corte sobre la línea punteada.
- (k) Jale la parte gris del hule del retenedor y apártela de la parte posterior.
- **PASO 7.** Quite la banda para canilla y desconecte la conexión eléctrica del cable de tierra de la ménsula de aluminio en el gabinete del control de transferencia de fuente. Después, quite el cojinete disipador de estática del área de trabajo.
- **PASO 8.** Cierre la puerta y apriete los dos tornillos que la sujetan.
- **PASO 9.** Retire el enchufe de entrada del receptáculo de cortocircuito e inmediatamente después transfiéralo al receptáculo de entrada. Ver Figura 1 en la página 6.

## **A PRECAUCIÓN A**

El no colocar el enchufe de entrada inmediatamente en el receptáculo de cortocircuito puede resultar en daños a los sensores de tensión y a los limitadores de tensión, lo cual provocará que el esquema de transferencia automática quede inoperable.

> *Si se reemplazó la memoria fija de la tarjeta del CPU o si se reemplazó la tarjeta del CPU en sí:* Consulte la Hoja de Instrucciones 515-500S y realice todos los pasos de programación que se describen en la sección "Ajuste y Programación de Campo".

- **PASO 10.** Consulte la Hoja de Instrucciones 515-500S y realice los pasos de que se describen en la sección "Prueba Operacional".
- **PASO 11.** Coloque el interruptor selector de operación MANUAL/AUTOMÁTCO del Control de Transferencia de Fuente Micro-AT en la posición **Manual**.
- **PASO 12.** Acople cada moto operador con su interruptor seccionador correspondiente. Consulte la hoja de instrucciones que viene con el equipo tipo pedestal.
- **PASO 13.** Coloque el interruptor selector de operación MANUAL/AUTOMÁTCO del Control de Transferencia de Fuente Micro-AT en la posición **Automática** y verifique que el indicador luminoso de TRANSFERENCIA AUTOMÁTICA LISTA esté encendido.
- **PASO 14.** Vuelva a colocar en su lugar cualquier cubierta que haya quitado. Cierre y afiance el equipo y vuelva a ponerlo en funcionamiento.

Para obtener servicios de reparación para el componente reemplazado, haga lo siguiente:

**PASO 15.** Póngase en contacto con su Representante de S&C local para una Autorización de Devolución y la cotización de la Tarifa Fija de Reparación.